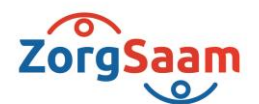

# **Handleiding CarenZorgt activeren** voor cliënten van

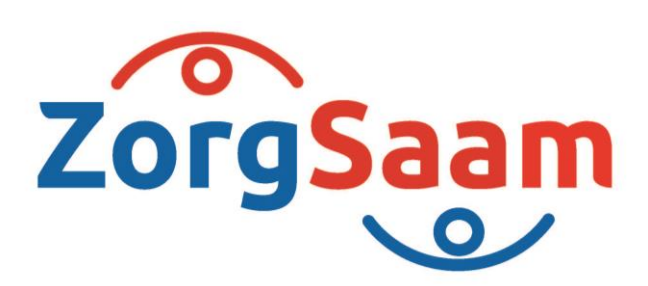

Persoonlijk. Vitaal, Samen.

1. U ontvangt een brief met daarin een activatiecode, zie het voorbeeld hieronder. Hou deze brief bij de hand bij het activeren.

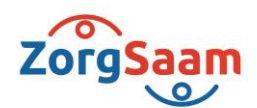

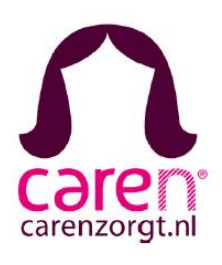

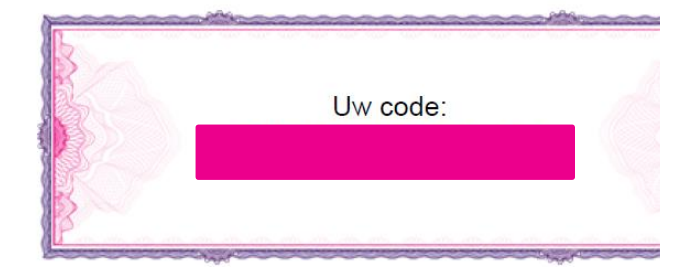

**LET OP: Uw activatie-code verloopt binnen 42 dagen.** Is uw code verlopen? Dan kunt u een nieuwe aanvragen via de cliëntadministratie. Zij zijn op werkdagen telefonisch bereikbaar van 9.00 tot 15.30 uur via tel. 0117 - 459 088. Of per e-mail via [clientenadmZorgSaamTOZ@zzv.nl](mailto:clientenadmZorgSaamTOZ@zzv.nl) *(Het telefoonnummer en e-mailadres zijn alleen beschikbaar voor cliënten van ZorgSaam).*

2. Open internet en ga naar de website **www.carenzorgt.nl** en kies hier om een **Begin** of op **Account aanmaken** om een nieuw account aan te maken of **log in** of **Bestaande gebruiker** met u huidige account.

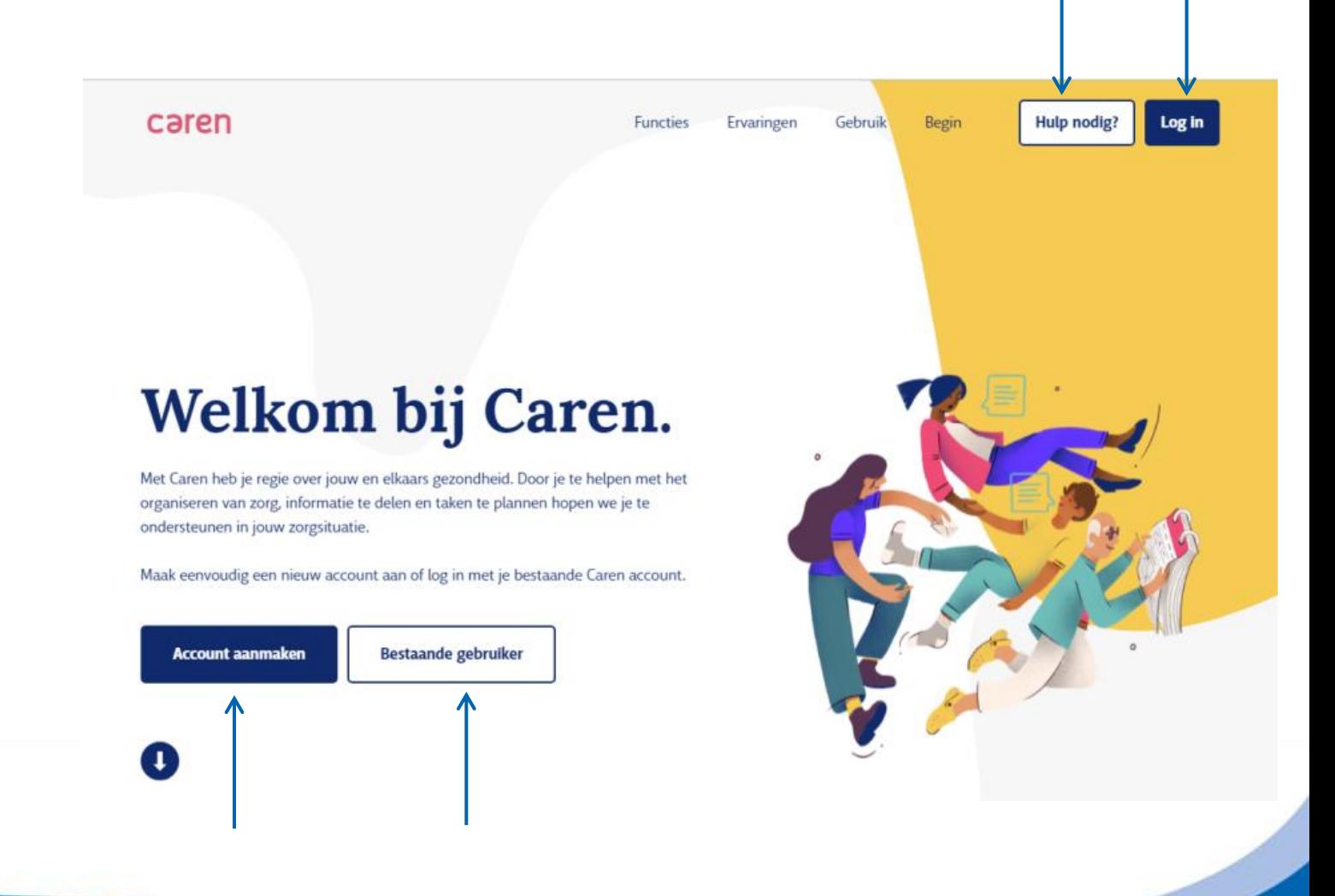

Persoonlijk. Vitaal Samen.

#### **Nieuw account**

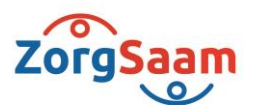

1. Klik op account aanmaken

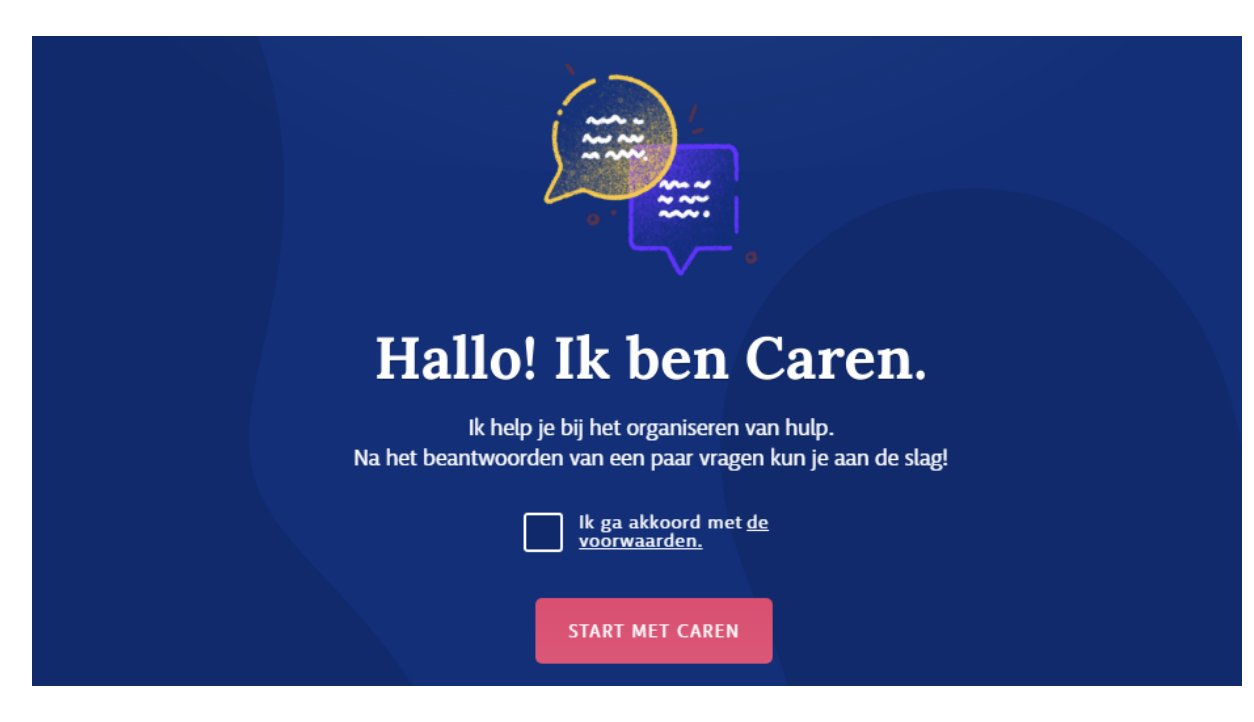

- 2. Lees de voorwaarden, vink aan **"Ik ga akkoord met de voorwaarden"** en klik daarna op **'Start met Caren'**.
- 3. Doorloop alle volgende stappen en maak een account aan.
- 4. U ontvangt een e-mail van CarenZorgt waarmee u uw account kunt **activeren** en een wachtwoord kunt aanmaken. **Let op:** de e-mail kan in de spam terecht komen.

Persoonlijk. Vitaal Samen.

#### **Bestaand account**

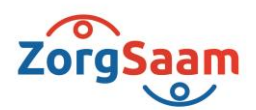

- 1. Wanneer u al een account heeft, logt u op CarenZorgt.nl in met u gebruikersnaam en wachtwoord.
- 2. Klik op **Code invoeren.**

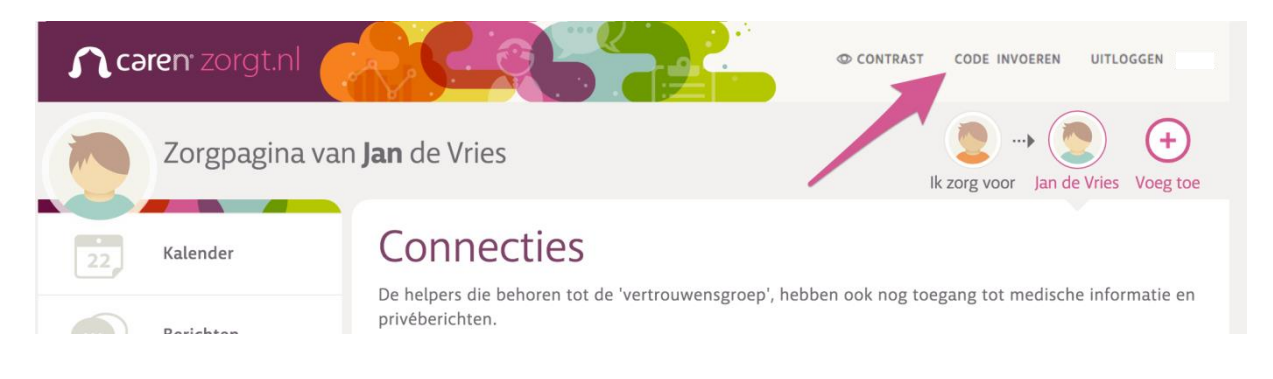

- 3. Vul in het volgende scherm uw activatiecode in en klik op **verder >**.
- 4. Doorloop de volgende stappen en uw dossier is gekoppeld aan uw bestaande account.

### **Meer informatie**

Heeft u nog vragen of wilt u meer informatie over het activeren van uw code? Dan kunt u terecht bij het online Help Center van CarenZorgt **<https://www.carenzorgt.nl/#welcome/help>**

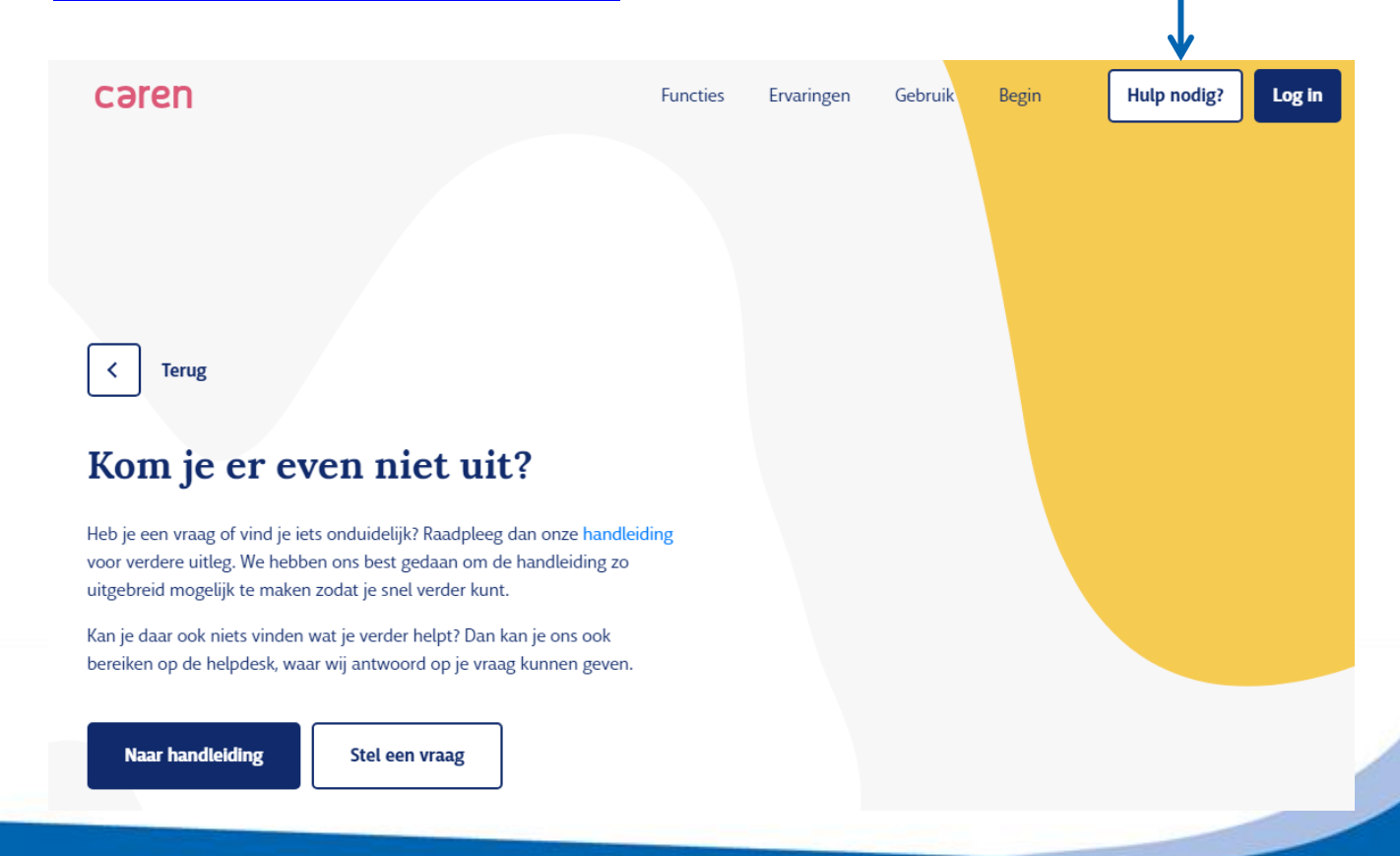

## Persoonlijk. Vitaal, Samen.